# **Scheduling Jobs Using TD Console**

Treasure Data's scheduler feature supports periodic query execution to achieve high availability.

When two specifications provide conflicting schedule specifications, the specification requesting to execute more often is followed while the other schedule specification is ignored.

For example, if the cron schedule is '0 0 1  $*$  1', then the 'day of month' specification and 'day of week' are discordant because the former specification requires it to run every first day of each month at midnight (00:00), while the latter specification requires it to run every Monday at midnight (00:00). The latter specification is followed.

- [Prerequisites](#page-0-0)
- [Scheduling your Job Using TD Console](#page-0-1)
- [Custom cron... Details](#page-0-2)
- [Execute the Query](#page-2-0)

## <span id="page-0-0"></span>**Prerequisites**

- Basic knowledge of Treasure Data
- A table with some data

## <span id="page-0-1"></span>Scheduling your Job Using TD Console

- 1. Navigate to **Data Workbench > Queries**.
- 2. Create a new query or select an existing query.
- 3. Next to **Schedule**, select None.

#### Schedule: None

4. In the drop-down, select one of the following schedule options.

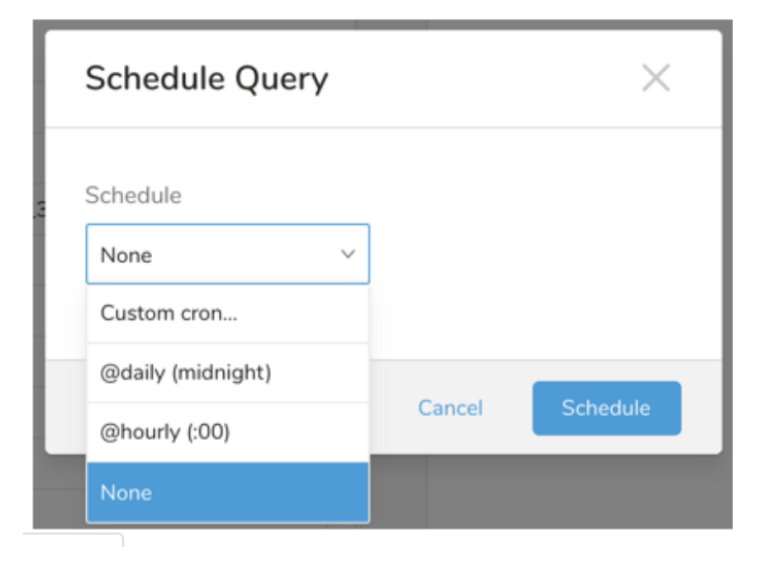

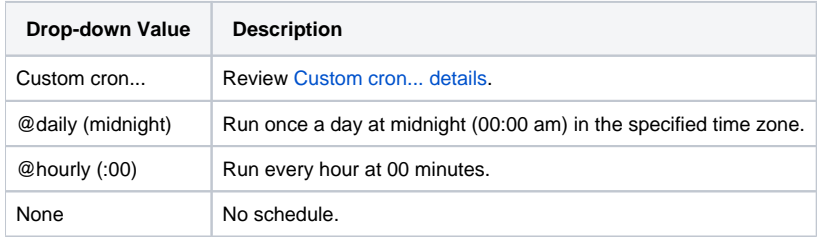

#### <span id="page-0-2"></span>**Custom cron... Details**

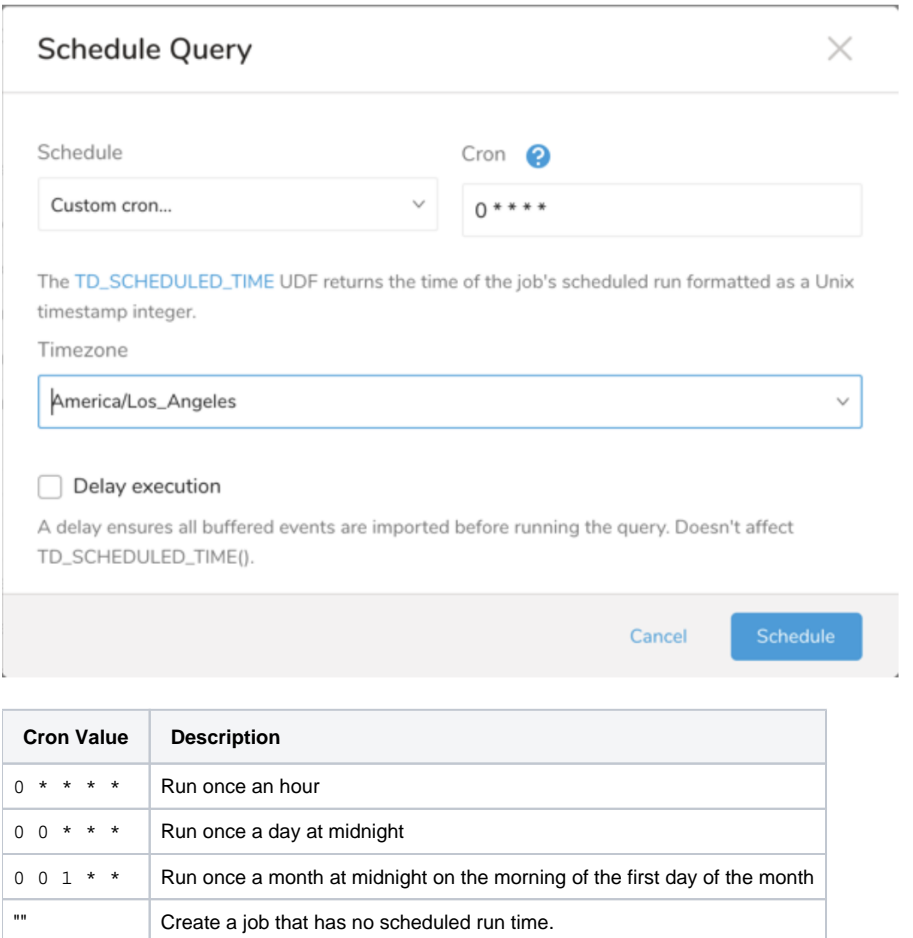

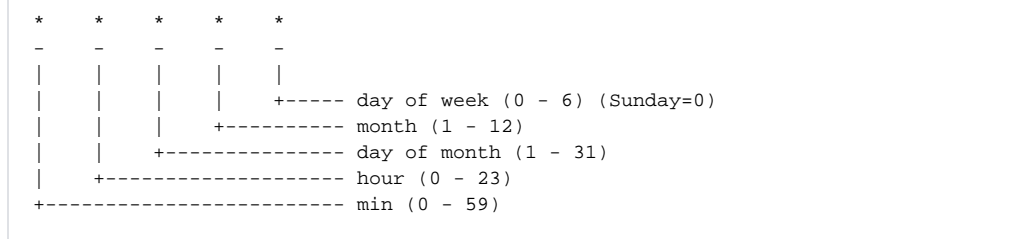

#### The following named entries can be used:

- Day of Week: sun, mon, tue, wed, thu, fri, sat
- Month: jan, feb, mar, apr, may, jun, jul, aug, sep, oct, nov, dec

A single space is required between each field. The values for each field can be composed of:

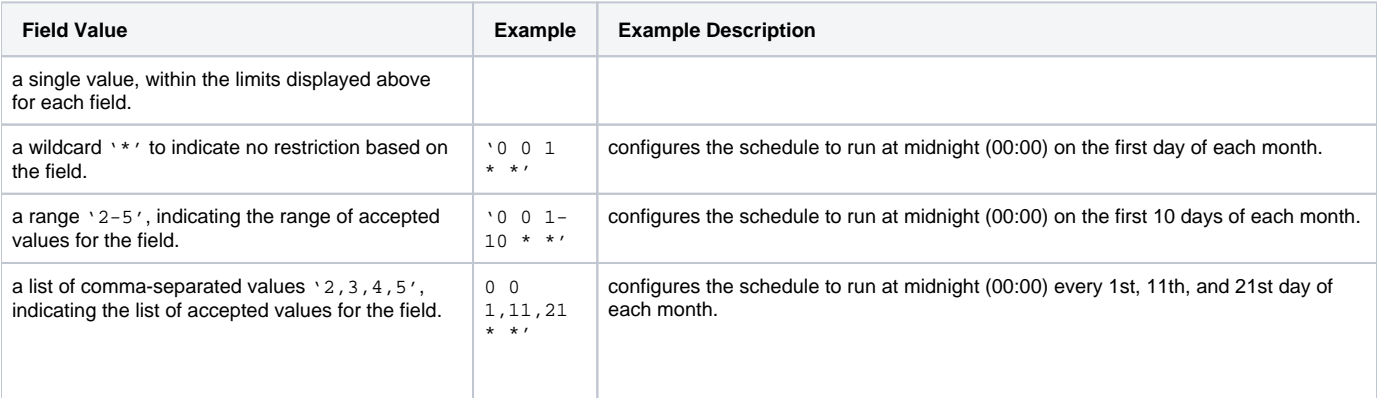

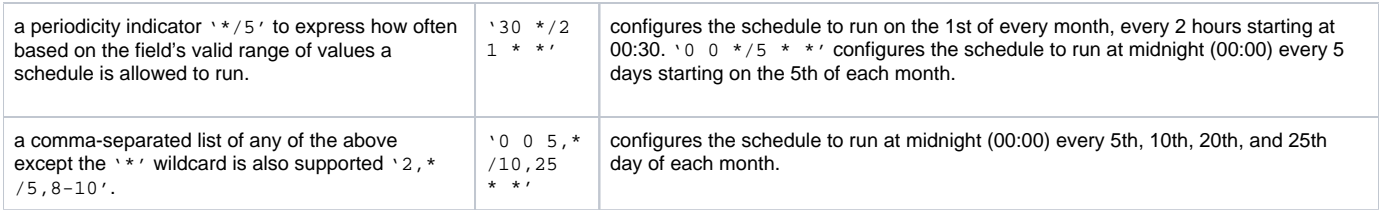

5. (Optional) If you enabled the Delay execution, you can delay the start time of a query.

## <span id="page-2-0"></span>Execute the Query

⊙

Save the query with a name and run, or just run the query. Upon successful completion of the query, the query result is automatically imported to the specified container destination.

Scheduled jobs that continuously fail due to configuration errors may be disabled on the system side after several notifications.